6000 系列 LED背光源高畫質智能顯示器 50PUH6004/96 50PUH6014/96 50PUH6034/96

用戶手冊

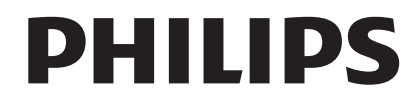

目錄

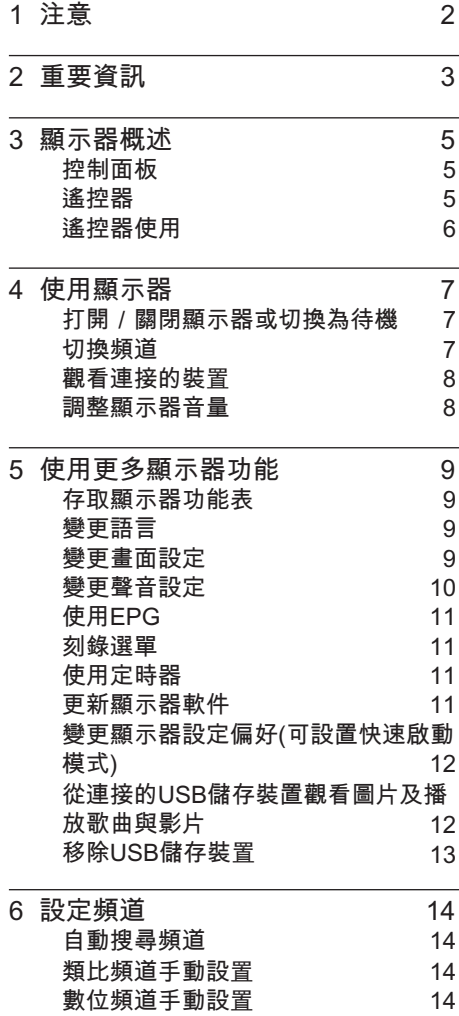

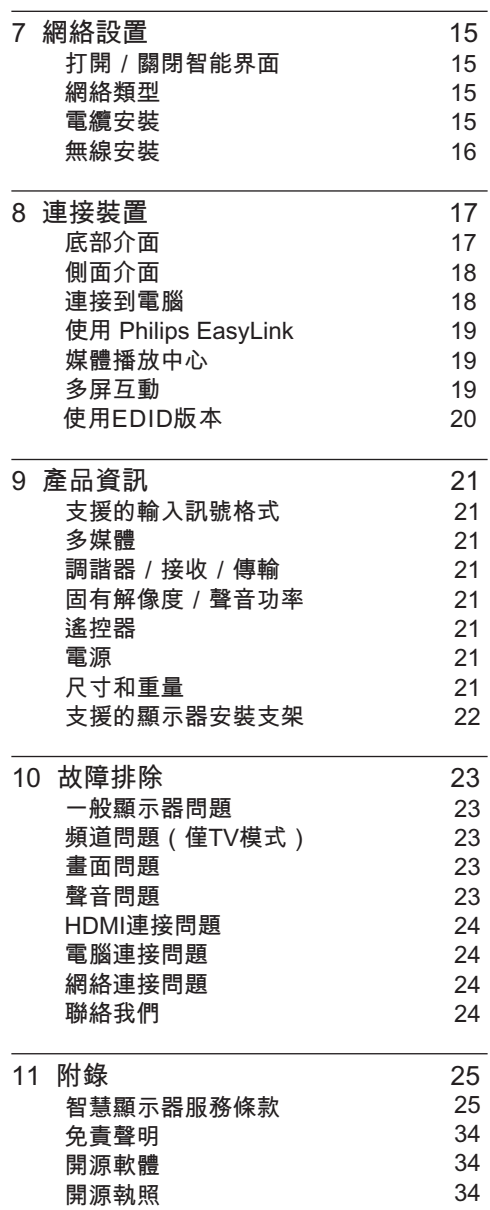

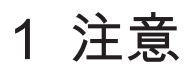

2019 © TP Vision Europe B.V.保留所有 權利。

規格如有更改,恕不另行通知。各商標 均為 Koninklijke Philips N.V 或其個別擁有 者之財產。TP Vision Europe B.V. 保留隨 時變更產品的權利,毋需因應調整早期庫 存。本手冊中的內容適合用於此系統。如 果本產品或其個別元件或程序的使用目的 不在本手冊的指定範圍內,則必須確保其 有效性及適用性。TP Vision Europe B.V. 保證本手冊內容本身並未侵犯任何美國專 利。不做其他明示或暗示保證。對於本文 檔內容中之任何錯誤,以及因本文件內容 造成任何問題,TP Vision Europe B.V. 不 承擔任何責任。報告給 Philips 的錯誤會盡 快地套用並公佈在 Philips 支援網站。

#### 像素特性

此 LED 產品具有高彩色像素。儘管其有效 像素高達 99.999% 或更高,此螢幕仍有可 能出現黑點或亮點(紅色、綠色或藍色)。 這是顯示器的結構屬性(在行業通用標準範 圍內),並非故障。

### 更換零件

用戶不得更換任何組件。請勿打開或取下 顯示器後蓋,暴露產品內部。必須由Philips 服務中心及官方維修商進行維修。否則。 所有聲明或暗示的保固將失效。

本手冊明確禁止的任何操作、本手冊不建 議或未授權的任何調整或裝配程序,均不 在保固範圍內。

因産品不斷更新,軟件隨時升級,如軟件操 作與實際有差異,請以實際爲准。

### 版權

所有其他已註冊與未註冊的商標是其各自 擁有者之財產。

© Kensington 和 Micro Saver 是 ACCO World Corporation 在美國註冊,並在全球 其他國家/地區已註冊及正在申請的商標。

本軟件部分版權歸 © The Free Type Project (www.freetype.org)所有。

### 警語:使用過度恐傷害視力。 注意事項:

- (1)使用30分鐘請休息10分鐘。
- (2)未滿2歲幼兒不看螢幕,2歲以上每天 看螢幕不要超過1小時。

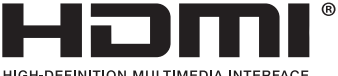

HDMI、HDMI高畫質多媒體介面及HDMI 標誌為HDMI Licensing Administrator, Inc. 在美國及其他國家的商標或註冊商標。

# 2 重要資訊

開始使用顯示器之前,請閱讀並了解所有說 如果未按照說明操作而導致損壞,則不 明。 在保固範圍內。

電擊或火災的風險!

- 切勿讓顯示器機接觸雨或水。請勿在顯 示器旁放置任何液體容器(如花瓶)。 如果液體灑到顯示器表面或內部,請關 閉顯示器。請聯絡 Philips 客戶服務中 心,並在檢查後再行使用。
- 請勿將顯示器、遙控器或電池放在未隔 離的火焰或熱源附近,也不要直接暴晒 在陽光下。

為避免受到熱源影響,請確保顯示器、 遙控器及電池遠離蠟燭或其他火源。

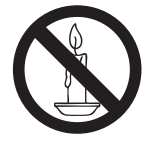

- 請勿將物品插入顯示器通風孔或其他開 口中。
- 顯示器運行時,確保電源線不會過緊。 如果電源線過緊,插頭可能會鬆動,進 而出現電弧作用。

短路或火災的風險!

- 請勿讓遙控器或電池暴露在雨、水或炙 熱環境中。
- 請避免電源插頭遭受外力。電源插頭鬆 弛可能會導致電弧作用或火災。

顯示器損害或毀壞的風險!

- 重量大於 25 公斤或 55 磅的顯示器需要 兩人才可搬運。
- 在顯示器上安裝直向支架時,務必使用 隨附的底座。確保直向支架可以牢固支 撐顯示器。請將顯示器放於可支撐顯示 器及直向支架總重量的平坦表面上。
- 以壁裝方式安裝顯示器時,請務必使用 可以支撐顯示器重量的支架。將支架牢 牢固定在可以支撐顯示器及支架總重量 的牆壁上。對於因以錯誤的壁掛方式安 裝顯示器而導致的意外事故、損壞或毀 壞,TPVision Europe B.V. 不承擔任何 責任。
- 本產品的部分零件可能含有玻璃成分。 請小心放置,避免人身傷害或機件受 損。

導致兒童受傷的風險!

請遵循以下預防措施,避免顯示器跌落及兒 童受傷。

- 請勿將顯示器置於容易拉動的布料或其 他材料覆蓋的表面上。
- 確保顯示器的任何部分均未伸出表面之 邊緣。
- 若要將顯示器放在較高家具(如書櫃)上。 請務必將家具及顯示器固定在牆壁或適 當的支撐點上。
- 請告知兒童,攀爬家具以觸碰顯示器容 易發生危險。

過熱的風險!

• 請勿將顯示器置於狹窄空間內。顯示器 周圍務必至少預留 4 英吋或 10 厘米的 空間,以便保持通風。確保窗簾或其他 物體沒有蓋住顯示器的通風孔。

若有不慎,顯示器便可能受損!

- 將顯示器接上電源插座之前,請確保插 座電壓與顯示器背面的數值一致。如果 兩個數值不相符,請勿將顯示器連接到 電源插座。
- 如需將顯示器搬入儲藏室保存,請首先 拆下顯示器底座。切勿在尚未拆下底座 時將顯示器倚背平放。
- 受傷 火災或雷源線損壞風險 !
- 請勿將顯示器或任何物體放在電源線上。
- 若要輕鬆從電源插座拔下顯示器電源線, 應始終保持電源線通道暢通便利。
- 拔下電源線時,務必從插頭部位拔起, 切勿拉扯電纜。
- 雷雨來臨前,請切斷顯示器、電源插座 及外部連線之間的連接。雷雨期間,請 勿觸碰顯示器的任何部位、電源線或外 部連線!

聽力受捐的風險!

耳機音量切勿過大,請勿長時間使用耳 機。

低溫

• 如果顯示器機在運送過程中的環境溫度 低於 5℃ 或 41℉,請在顯示器機開箱 之後等待一段時間,並於顯示器溫度達 到室溫後再將顯示器連接至電源插座。

## 螢幕保護

- 請盡量避免螢幕上呈現固定影像。固 定影像即為長時間停留在螢幕上的影 像。例如,螢幕功能表、黑色條狀區域 及時間顯示。如果您必須使用固定影 像,請降低螢幕對比度及亮度,以避免 螢幕受損。
- 清潔顯示器之前,請拔下電源線。
- 請使用微濕的軟布清潔顯示器及其外框。 請勿使用酒精、化學製品或家用清潔劑 等物質清潔顯示器。
- 若有不慎,顯示器螢幕可能會受損!請 勿使用任何物品觸碰、推動、摩擦或撞 擊螢幕。
- 為避免變形及褪色,請盡快擦拭水滴。

# 八 注意

靜態影像可能會對顯示器螢幕造成永久性損 壞。

- 請勿讓靜態影像在 LED 螢幕上顯示的 時間超過 2 小時,因為這樣會導致重 影。為防止重影,請降低螢幕亮度及對 比度。
- 長時間觀看 4:3 格式的顯示器節目可能會 在螢幕的左側與右側邊緣及影像邊界 留下不同痕跡。請避免長時間使用此模 式。

• 長時間顯示影片及遊戲或電腦中的靜態 影像會導致部分殘像,以及因屏幕灼傷 導致的重影。請在以此方式使用顯示器 時、相應地降低螢幕亮度及對比度。

由於上述原因而導致顯示器螢幕上出現的重 影、部分殘像及其他痕跡不在本保固範圍內。

### 棄置廢棄產品及電池

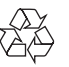

您的產品是使用優質材料及組件設計製造而 成的,可供回收及重複利用。

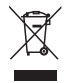

如果產品附有交叉回收筒標籤,即意味著本 產品適用於歐洲指導原則(European Directive)2002/96/EC。

請了解當地電子及電器產品分類與收集系統 之相關資訊。

請根據當地法規棄置,請勿將廢棄產品與其 他家庭廢棄物一同丟棄。正確棄置廢棄產品 有助於避免給人類健康及環境帶來潛在的負 面影響。

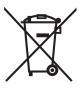

您的產品含有符合歐洲標準(European Directive)2006/66/EC 的電池,不得與其他 家庭廢棄物一同丟棄。

請注意與電池分類及收集相關的當地法規, 因為正確棄置廢棄產品有助於避免給環境及 人類健康帶來潛在的負面影響。

# 3 顯示器概述

恭喜您購買並使用Philips產品!為充分享 用Philips提供的支援,請到以下網站註冊 您的顯示器:www.philips.com/welcome

註

本産品需另購電視視訊盒才能使用電視功能

# 控制面板

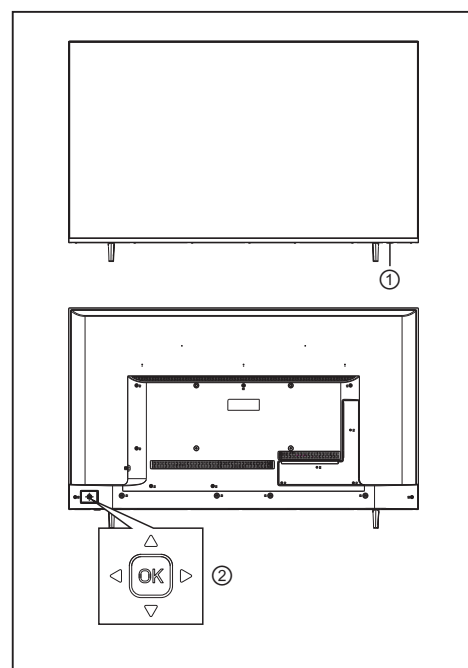

- 1. 指示燈和遙控接收窗口
- 2.OK 搖桿按鍵
	- OK 搖桿:
	- •接入電源後,在待機狀態下按OK 搖桿 開機。
	- •開機狀態下,按OK 搖桿出現輔助菜單, 選擇" (<sup>'</sup>) "並按OK 搖桿確認, 本機進入 待機狀態。
- 無菜單時,按下顯示信源,有菜單時做確 認鍵使用;
- ◀/▶:左右擺動搖桿,音量加減,有菜單 時,爲左右方向鍵;
- ▲/▼:上下擺動搖桿,頻道加減(僅TV功能), 有菜單時,爲上下方向鍵;

備註:

操作智能模式,請使用遙控器。

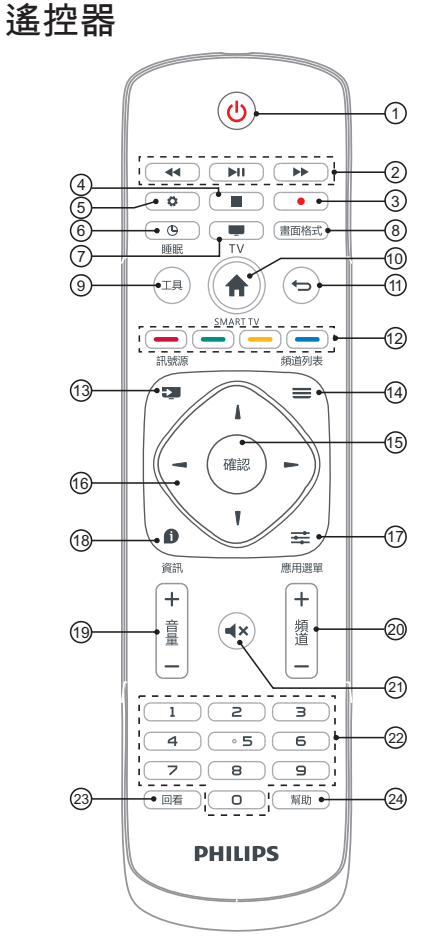

① (待機-開機) 打開螢幕,或進入待機狀態。 能。 ② < → → → 多媒體播放功能按鈕 可控制多媒體的快退,暫停/播放,快進功

(▶Ⅱ:在數位訊號下,按此鍵顯示刻錄列表選單。)

 $\circled{3}$ 

PVR刻錄功能。

④

停止鍵。

⑤ ☆設置 顯示功能表設置選單。

⑥ 睡眠 可快速開啟並設定睡眠定時器功能。

⑦ TV 快速切換到電視信號。

⑧ 畫面格式 設定圖像顯示格式。

⑨ 工具 快捷使用工具對本機進行相關的設定。

⑩ 智能電視 快速切換到智能界面。

⑪ 可返回上一層/上一頁。

彩色按鈕,按螢屏提示可選擇相應的任務或 選項。 ⑫

⑬ 訊號源 打開或關閉訊號源功能表,並選擇相關 的連接設備。

⑭ ≡頻道列表 按此鍵進入EPG操作功能,僅數位電視下 有效。

⑮ 確認 可確認操作的資訊/節目列表。

 $(6)$   $\sqrt{\frac{1}{1-x}}$ 導航鍵,可選擇設定功能表中的項目。 ⑰ 應用選單 顯示當前訊號源可設定的功能表。

⑱ 資訊 顯示當前所播放的螢屏的訊號相關之資訊。

 ⑲ 音量+/- 可調整音量大小。

 頻道+/- 20 可選擇下一頻道或上一頻道。

21 靜音 可保持靜音。再次按此按鈕,可恢復原始音量。

22 0至9數字鍵 按0至9數字鍵可輸入頻道。

23 回看

返回之前觀看的頻道。

 幫助 24 顯示使用電子說明書。

# 遙控器使用

使用遙控器時,按住遙控器靠近顯示器,並指 向遙控器感應器。確保遙控器與顯示器之間沒 有家具、牆壁或其他物體阻礙。

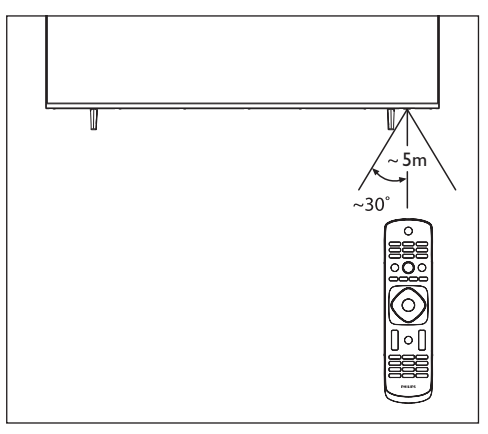

(產品外形可能會根據不同型號而有所差 異,請以實際型號為準!)

# 4 使用顯示器

本節介紹基本顯示器操作。

# 打開/關閉顯示器或切換為 待機

待機LED指示燈

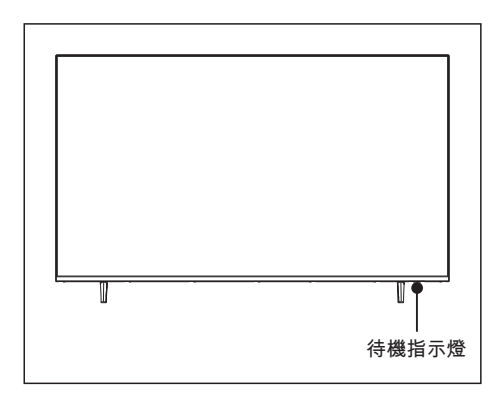

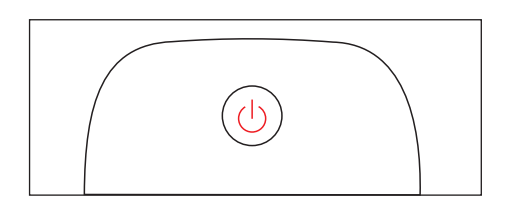

打開顯示器

- 如果指示燈熄滅,請將顯示器機電源線插 電源插座。 入
- 如果指示燈變亮,請按遙控器上的 ①( 待 開機)鍵。 機-

在開機狀態下切換至待機

- 按遙控器上的 (待機-開機)
- 9 待机指示灯变亮。

提示

雖然顯示器在待機狀態下消耗的電量不多,但 還是會耗電的;只有拔下電源插頭,本產品方 可完全斷電。如果長時間不使用,請拔下電源 插頭。

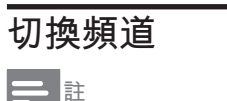

• 此功能僅可在TV模式下使用

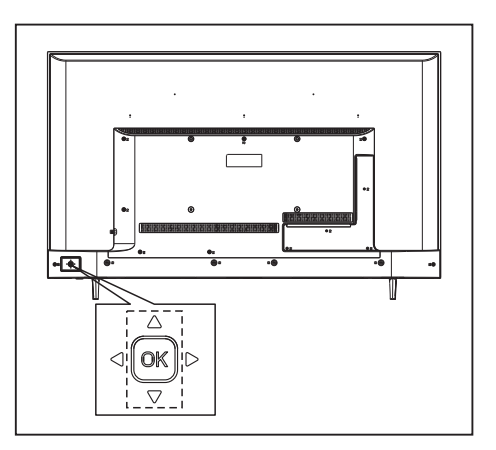

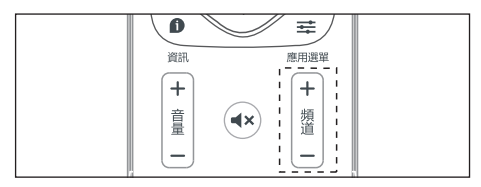

- 按遙控器上的[頻道+/-]鍵或上下撥動搖桿。
- 用遙控器上的數字按鈕輸入頻道號碼。
- 按遙控器上的回看鍵切換到前一個頻道。

# 觀看連接的裝置

註 選擇外部訊號來源前,請開啟外接裝置。

## 使用訊號來源按鈕

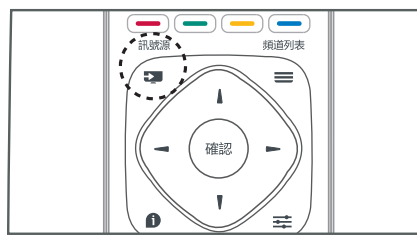

- 1 <sup>按</sup> 訊號源 。 » 顯示訊號來源清單。
- 2 按 / <sup>1</sup> 選擇一台裝置。<br>3 按「確認」選擇。
- 3 按[確認]選擇。
	- » 顯示器將切換到所選裝置。

# 調整顯示器音量

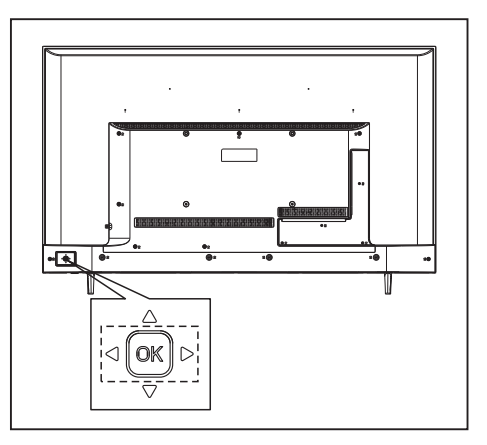

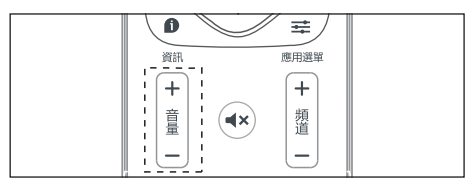

提高或降低音量

• 按遙控器上的[音量+/-]鍵或左右撥動搖桿。

靜音或取消靜音

- 按遙控器上的 <sup>■×</sup> [靜音]。
- 再按一次遙控器上的<× | 靜音| 恢復聲音。

# 5 使用更多顯示器 功能

# 存取顯示器功能表

功能表有助於設定頻道、變更畫面及聲音 設定,以及設定其他功能。

- 1 按 ‡ 鍵。
	- 9 打開設置選單。

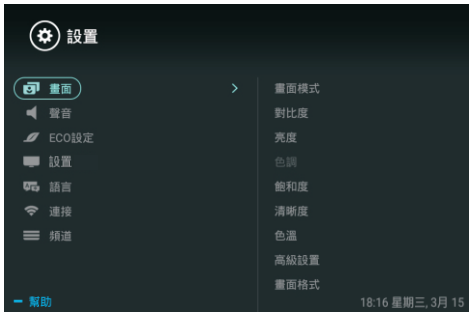

- 2 按 | / 课擇下列其中一個選項,然後按[確認]。
	- [畫面]:套用預先定義的畫面設定選項。
	- [聲音]:套用預先定義的聲音設定選項。
	- [ECO設定]:設定屏幕背光顯示項目。
	- [設置]:設定顯示器的功能項目。
	- [語言]: 設定選單語言,鍵盤和輸入法。
	- [連接]:設定有線網絡和無線網絡連接。
	- [頻道]:設定頻道搜索。(僅TV模式有效)

註

• 不同訊號來源的應用程式功能表會有所不同。

# 變更語言

您可選擇變更選單語言。

- 1 按 ✿ 鍵,選擇[語言]>[選單語言], 然後按一
- 2 選擇您需要的語言,然後按[確認]。

# 變更畫面設定

變更畫面設定,以滿足您的設定偏好。 您可以套用預先定義的設定或手動變更 設定。

## 畫面風格

透過使用畫面風格套用預先定義的畫面設 定。

- 1 按 辛 應用選單鍵,然後選擇[畫面模式]。
- 2 選擇下列其中一種設定,然後按 [確認]。
	- [鮮艷]:套用適合白天觀看的彩 色動 態設定。
	- [標準]:調整畫面設定,以適合大 數影片環境及類型。 多
	- [自然]: 套用自然畫面質量。
	- [個人設定 ]:使用自訂畫面設定。

手動調整畫面設定

- $\frac{1}{2}$  按 ✿ 鍵,選擇[畫面],然後按[確認]。<br>2 選擇下列其中一種設定 然後按[確認]。
- 選擇下列其中一種設定,然後按 [確認]。
- [對比度]:調整對比度,增強亮部及 暗部之間的強度差異。
- [亮度]:調整較暗區域的強度及精細度。
- [色調]:不可調整。
- [飽和度]:調整色彩飽和度。
- [清晰度]:調整圖像的清晰度。
- [色溫] : 調整圖像整體色溫。
- 淨藍光: 降低由顯示器發出的有害藍光 幅度的強度。 [高級設置] : 雜訊抑制 : 過濾和降低圖像中的噪點。 •

## 變更畫面格式

按 な 鍵,選擇[畫面]>[畫面格式],然後按►。

畫面格式摘要

您可以設定以下畫面設定。

註

• 根據畫面源的格式,部分畫面設定無法使用。

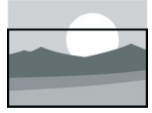

[ 字幕放大 ]: (此格式不適用高清及電腦模 式。)播放帶字幕的片源時, 字幕完整顯示,但畫面頂 讓 部會有部分裁切。

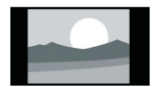

[4:3]: 顯示傳統的4:3畫面格式。

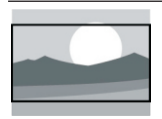

[電影擴展16:9]: (此格式無法套用至電腦模 式。)將畫面格式從4:3調 整為16:9。

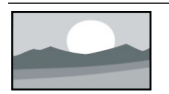

[ 寬螢幕 ]: 將畫面格式從4:3調整為 16:9。

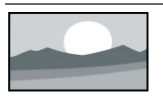

[自動 ]: 自動調整畫面合適的顯示比 例。

# 變更聲音設定

變更聲音設定,以滿足您的設定偏好。您 可以套用預先定義的設定或手動變更設 定。

使用聲音風格

使用聲音風格套用預先定義的聲音設定選 項。

- 然後按[確認 ]。 1 按 = 應用選單鍵,然後選擇[聲音模式]
- 2 選擇下列其中一種設定,然後按[確認]。
	- [標準 ] :可套用至大多數環境及類型的聲 音設定。

[新聞]: 可套用至語音(如新聞)的聲音設定。 [影院]: 可套用至影片的聲音設定。

[個人設定]:使用聲音選項中的自訂聲音設

定。

## 手動調整聲音設定

- 1 按 ✿ 鍵,選擇[聲音],然後按[確認]。
- 2 選擇下列其中一種設定,然後按[確認]。
	- 在個人設定聲音模式下調整重低音、 低中音、中音、高音、超高音。
	- [平衡]:調整左右揚聲器的平衡。
	- [環繞]: 打開或關閉環繞音效功能。
	- [高級設置]:選擇SPDIF的PCM/RAW 模式。

## 使用EPG

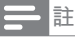

• 僅在安裝視訊盒的數位電視下可直接打開EPG。

節目指南(EPG)是數碼頻道上提供的螢幕 指南。使用EPG,您可以

- 查看當前廣播的數碼節目之清單
- 觀看正在傳入的節目
- 設定節目提醒

開啟EPG(節目指南 )

 按遙控器上的"頻道列表"鍵 ,將顯示電子節 目單。

提醒 (節目指南功能)

- 在節目指南中按「綠色」鍵可預約或取消 一周內要提醒播放的節目。
- 按「紅色」鍵開啟預約綠影功能: 根據個人喜好,可手動設定綠影時間和 • 模式。
- 按「黃色」鍵顯示不同日期的節目資 訊。 •
- 按「藍色」鍵顯示本機的使用幫助說 明。

# 刻錄選單

註

• 確保USB存儲設備已完好連接。

節目錄制

在數位顯示器下,按[ • ] 鍵,電 視刻錄選 單將顯示在螢幕上,此時系統已經開始節 目錄制, 按 → 鍵退出節目錄制。數位模式 下按[▶Ⅱ]顯示刻錄列表,按[確認]進入, 按[ | ]/[ | ]鍵選擇錄像文件,按確認鍵播放。

## 使用定時器

您可以使用定時器,以便在規定時間後使電 視切換至待機。

### 使用睡眠定時器

睡眠定時器可在預先定義的時間後將顯示器 切換至待機。

提示

- 您可以提前關閉顯示器,也可以在倒計時期間重 設睡眠定時器。
- 1 按 ✿ 鍵, 選擇[設置]>[睡眠定時器]。<br> 顯示睡眠定時器。
	- 顯示睡眠定時器。
- 2 <sup>選</sup> 擇0至240分鐘內的一個預設時間。 9 如果定時器設定為0,睡眠定時器將 關閉。
- 3 達到預設時間時,顯示器將切換至待 機模式。 按[確認]開啟定時器。

## 更新顯示器軟件

飛利浦竭力改進其產品,我們建議您在推 出更新時更新顯示器軟件。

檢查當前軟件版本 按 ✿ 鍵,選擇[設置]>[關於本機]>[目前軟體 訊息],然後按[確認]。

» 顯示當前軟件版本之資訊。

### 更新軟件

您可以使用以下方法更新軟件:

- 連接網絡,以便自動更新 按 ✿ 鍵, 選擇[設置]>[關於本機]>[自動 按照螢幕上的說明更新軟件。 軟體升級],然後按[確認]。
- 使用USB儲存裝置更新。
- 按 鍵,選擇[設置]>[關於本機]>[手動軟 按照螢幕上的說明更新軟件。 1 體升級],然後按[確認]。
- $2$  按 な 鍵, 選擇[設置]>[關於本機]>[本地 更新], 然後按[確認]。 按照螢幕上的說明更新軟件。

註

• 軟件更新完成後,應拔下USB裝置。 • 對於軟件更新,請使用USB裝置。硬碟可 能會因電流需求過大而導致更新失敗並重新 啟動。

# 變更顯示器設定偏好(可設置 快速啟動模式)

- 1 按 ¤ 鍵, 然後選擇 [ 設置 ]。
- $\mathcal{P}$ 選擇下列其中一項,然後按[確認]。
	- [畫面和聲音重置]:將所有顯示器畫面 和 聲音設定恢復為其預設值。
	- [EasyLink]:設定與EasyLink相關 之功能。
	- [關於本機]:顯示顯示器相關資訊。
	- [按鍵提示音]:打開遙控器的按鍵聲音。 當用戶按下遙控器按鈕時,顯示器將發 出聲音。
	- [睡眠定時器]:讓顯示器在設定時間後 進入睡眠。
	- [自動待機]:達到預設時間時,顯示器 將切換至自動待機模式。
	- [EDID版本]:HDMI信源下,選擇EDID 版本。
- [重新設定]:將所有顯示器設定恢復為 其預設值。
- [快速啟動]:選擇[開],則可加快開啟 顯示器;選擇[關],則正 常開啟顯示器。 •

• [錄製文件系統]: 磁碟選擇:選擇當前刻錄文件位置。 格式化磁碟:格式化外接的USB設備。 讀寫速度測試:檢測USB設備的讀 寫速度。

## 從連接的USB儲存裝置觀 看圖片及播放歌曲與影片

- 1 打開顯示器。
- 2 將USB儲存裝置連接至顯示器側面的 USB插槽。
- 3 <sup>按</sup> 訊號 源。
- 4 選擇[USB],然後按[ 確認]。<br>5 如果存在多個USB儲存裝
- 5 如果存在多個USB儲存裝置,請選 擇將要讀取的USB儲存裝置,然後 9瀏覽頁面打開。 按 [確認]。

### 觀看圖片

- 1 在瀏覽頁面選擇[全部]或[圖片],然 後按[確認]。
- 2 選擇一張圖片,然後按[ 確認]。 » 將此圖片放大至全螢幕。

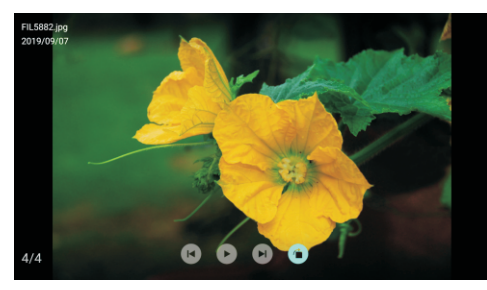

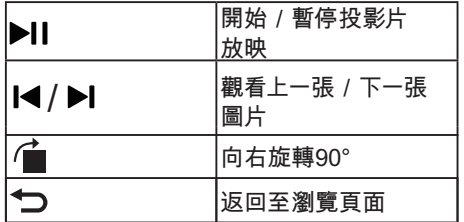

### 變更圖片放映設定

- 1 放映 圖片時 , 請按 ≩ 應用選單。
	- 9 顯示圖片放映選項清單,按照螢幕 上的說明瀏覽照片。

### 聆聽歌曲

1 在瀏覽頁面上選擇[全部]或[歌曲],然 後 按 [ 確認 ] 播放。 9 照螢幕上的說明變更播放歌曲的設

定。

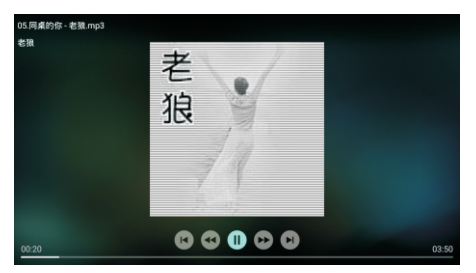

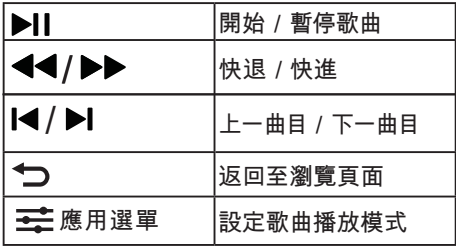

在觀看圖片的同時播放歌曲 您可以在觀看圖片的同時播放背景歌曲。

- $\frac{1}{2}$  選擇一個 歌曲專輯。
- 按 確認]。
- $3$  按  $\bigcirc$  以返回至瀏覽頁面的主螢幕。
- 4 選擇一張圖片。<br>5 按I確認I放映圖
- 5 按[確認]放映圖片。

### 觀看影片

- 1 在瀏覽頁面選擇[全部]或[影片]。<br>2 按[確認]播放影片。
- 2 按 [確認 ]播放影片。 9 按照螢幕上的說明變更播放影片的 設定。

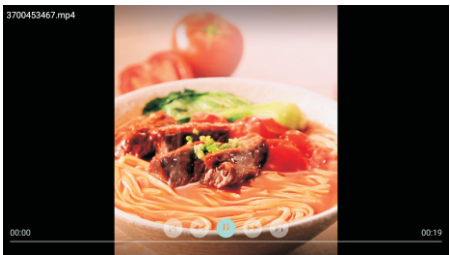

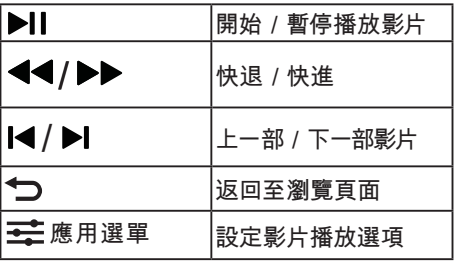

# 移除USB儲存裝置

註 • 請按照以下步驟移除USB儲存裝置,以防止 損壞。

- 1 按 → 以返回或退出瀏覽頁面的主螢 幕。
- 2 等待約五秒鐘,然後移除USB儲存裝 置。

# 6 設定頻道

註

• 此功能僅可在TV模式下使用。

首次設定顯示器時,系統會提示您選取網絡 連接及顯示器頻道安裝。本節提供有關如何重 新安裝及微調頻道的說明。

# 自動搜尋頻道

- 1 按 \$ 鍵。
- 2 選擇[頻道]>[自動頻道設置],然後按[確認 ]。
- 3 選擇[開始]>[頻道類型],然後按確認鍵開 始掃描頻道。

# 類比頻道手動設置

### 第1步搜尋並儲存新頻道

- 1 按 \$ 鍵。
- 2 選擇[頻道]>[類比頻道手動設置]>[開始搜台]。
	- 可直接輸入頻道號。
	- 選擇[掃描 ],然後按 [確認]以開始掃描。
- 3 掃描完成後,選擇[保存]以退出當前界面。
	- 儲存掃描到的頻道

第2步微調模擬頻道

- 1 按 鍵。
- 2 選擇[頻道]>[類比頻道手動設置]> [頻率微調]。
- 3 選擇[降低]或[增高]來調整頻道頻率。

# 數位頻道手動設置

- $\frac{1}{2}$ 按 3 鍵。
- 選擇[頻道]>[數位頻道手動設置],然 後按[確認 ]。
- 3 直接輸入頻道號。<br>4 選擇 [搜索 ] 然
	- 選擇 [ 搜索 ], 然後按 [ 確認 ] 以開始搜尋。

# 7 網絡設置

# 打開/關閉智能界面

您可以設定網絡,以便存取不同網絡。

- 1 將顯示器連接至Internet。如果沒有網絡 連接,智能界面的部分功能將無法正常工 作。
- 2 按遙控器上的 ★按鈕。 9 畫面自動跳至智能界面。

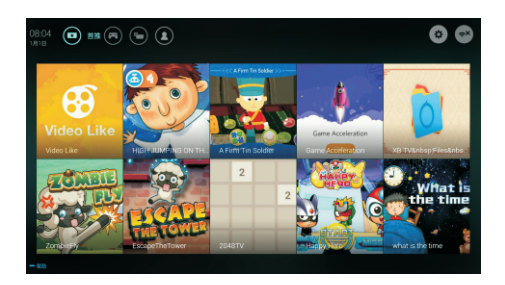

(畫面及畫面中的應用程式僅供參考。具體 請以實際機器為準!)

## 應用程序

從App store合作夥伴獲取熱門應用程式及 已經安裝的應用程序,並對其進行管理,以 在熱門應用程式及我的應用程序之間快速切 換。

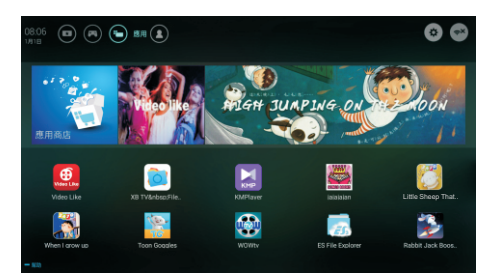

註

- 部分應用程式僅支援滑鼠操作。
- 記憶體空間不等於可用空間。
- Philips保留增加及減少部分應用程式的權利。
- 請勿隨意變更顯示器的ROM,任何因此造成的 故障不在保固範圍內。

## 網絡類型

您可以選擇網絡設定類型。

按✿鍵,然後選擇[連接]>[有線網絡或無線 網絡]。

按 9如果您需要知道MAC地址,請 鍵, 然後選擇[連接]>[有線網絡或無線網絡]> [查看網絡設置]項目查看。

# 電纜安裝

如需將顯示器連接至電腦網絡及Internet,您需 要在電腦網絡中安裝路由器。使用網絡電纜 (以太網電纜)將路由器連接至顯示器。

使用網絡電纜將路由器連接至顯示器底部的網 絡接口,並在開始網絡安裝之前打開路由 器。

### 有線網絡連接-自動搜索

- 1 按 \$鍵,然後選擇[連接]>[有線網絡或無線 網絡]>[連接網絡]>[有線網絡]。
- 2 <sup>選</sup> 擇[DHCP],選擇[連接] 然後按[確認]。 9 網絡協議將會自動設定。

有線網絡設定-手動輸入

- 1 按 ✿ 鍵, 然後選擇[連接]>[有線網絡或無線 網絡]>[連接網絡]>[有線網絡]。
- 2 選擇[靜態IP],按 ▶ 將游標放在輸入框內。
- 3 使用遙控器輸入[IP地址]、[子網路遮 罩]、[預設通訊閘]及[DNS1],[DNS2]。
- 4 輸入完成後,選擇[確定],然後按[確認]。

# 無線安裝

- 1 按 ※鍵,然後選擇[連接]>[有線網絡或 無線網絡]>[連接網絡]>[無線網絡]。
- 2 <sup>選</sup> 擇[開啟]。
	- 9 螢幕將顯示當前設定的網絡參數及 可連接的無線網絡。
- 3 選擇[連接WPS],開啟路由器的WPS 功能,按[確認]鍵連接WPS網絡。

# 8 連接裝置

本節介紹如何連接含不同介面的裝置。

註

• 您可以使用不同類型的介面將裝置連接到電 視。

# 底部介面

- (1) 網路輸入 (LAN) 乙太綑路輸入。
- $(2)$  USB

USB儲存裝置中 多媒體檔案輸 入。

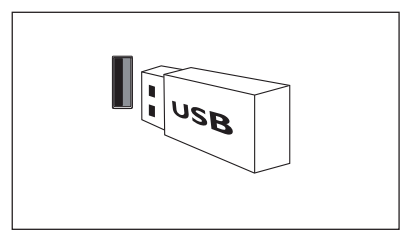

3 HDMI

Blu-ray播放機等高畫質數位裝 置中的數位視訊和音訊輸入。

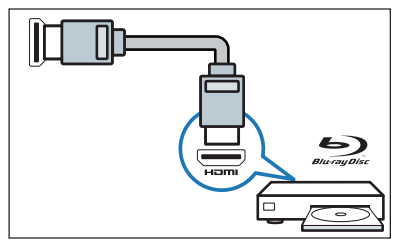

<sup>4</sup> 光纖輸出

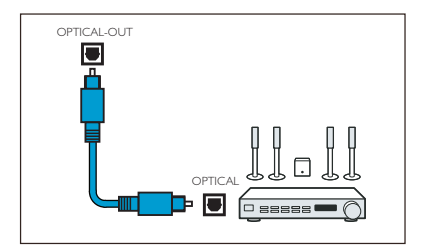

# 5 音讯输出

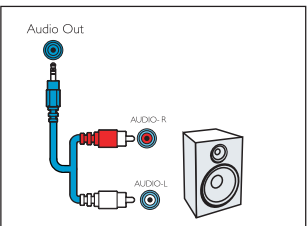

# 側面介面

1 AV輸入

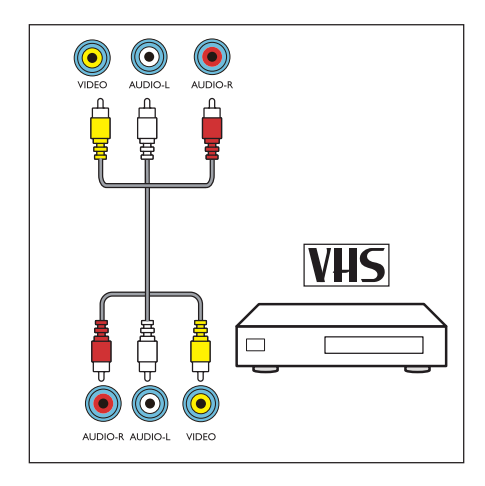

# 連接到電腦

將電腦連接到顯示器前

- 將電腦上的螢幕刷新率設定為 60Hz。
- 在電腦上選擇一個支援的螢幕解 析度。

通過以下一種接口連接電腦。

• HDMI線

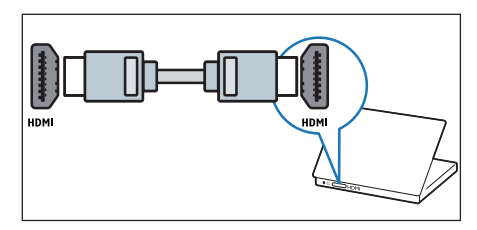

# 使用Philips EasyLink

充分利用Philips EasyLink HDMI-CEC兼容 裝置可增強控制功能,進而實現最大效益。 透過HDMI接口連接的HDMI-CEC兼容裝置 可由顯示器遙控器控制。

如需啟用Philips EasyLink,您需要:

- 確保每個HDMI-CEC兼容裝置都可以正 常工作 。
- 切換到EasyLink

### 註

- EasyLink兼容設備必須已經打開,並被選為 訊號源。
- Philips不保證可與所有HDMI-CEC裝置實現 100%互操作性。

## 打開或關閉 EasyLink

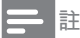

• 如果您不打算使用Philips EasyLink,請不要 啟用它。

- 1 <sup>按</sup> 鍵。
- 2 選擇[設置]>[EasyLink]>[EasyLink]。
- 3 選擇[關]或[開],然後按[確認]。

### 設定HDMI -音頻輸出

- 1 <sup>按</sup> 鍵。
- 2 選擇 [設置]>[EasyLink]> [HDMI-音頻輸 出]。
- 3 選擇[關]或[開],然後按[確認]。

# 媒體播放中心

您可以瀏覽USB裝置或本機媒體中的圖片、 影片或歌曲及其他多媒體檔案。從主頁選擇 圖片、影片或歌曲檔案,然後按[OK]確認。

如需了解操作說明,請參閱[從連接的USB 儲存裝置觀看照片及播放歌曲與影片]或[啟 動家庭娛樂分享以觀看照片並播放歌曲及影 片]。

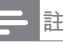

• 支援的儲存裝置:確保USB已連接。

# 多屏互動

多屏互動在顯示器螢幕上顯示流動裝置螢幕 上的內容(顯示內容取決於流動裝置),並 播放透過流動裝置同步傳輸的聲音內容。 在傳輸過程中,遙控器上的音量按鈕可用於 控制聲音音量。

註

- 多屏互動功能無法與所有流動電話裝置兼 容。
- 只有當顯示器及流動裝置的Wi-Fi功能開啟時, 並連接同一WiFi,才可以使用多螢幕互動功能。

### 建立連接

- 1 按 ¤, 鍵然後選擇[連接]>[有線網絡或 無線網絡]>[多屏互動]。
- 2 選擇[開]或[關],按[確認]鍵確認。
- 3 使用流動裝置上的WLAN/無線顯示功 能搜索"飛利浦設備",並選擇連接,將流 動裝置上的畫面將傳輸至顯示器螢幕。

## 斷開連接的方式

- 1 在傳輸過程中,流動裝置連接斷開。
- 2 在傳輸過程中, 按遙控器上的 つ 按鈕等 可斷開連接。

# 使用EDID版本

- 1 按✿鍵,選擇[設置]>[EDID版本],然後 按[確認]鍵進入。
- 2 選擇您需要的版本,按[確認]鍵確認。

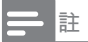

• 使用EDID版本,僅HDMI信源下有效。

# 9 產品資訊

產品資訊可能會隨時變更,恕不另行通知。 產品相關詳細資訊,請至 www.philips.com/support

# 支援的輸入訊號格式

HDMI視訊格式

- 解像度-刷新率:
	- 480i-60Hz
	- 480p-60Hz
	- 576i-50Hz
	- 576p-50Hz
	- 720p-50Hz,60Hz
	- 1080i-50Hz,60Hz
	- 1080p-50Hz,60Hz
	- 2160p-50Hz,60Hz
- 註

當顯示器不支援解像度及刷新率時,會出現黑 屏或花屏。請切換至顯示器,以顯示解像度及 刷新率。

# 多媒體

• 支援的儲存裝置:USB(支援NTFS,FAT32/ FAT USB儲存裝置。)

# 調諧器/接收/傳輸

- 天線輸入:75ohm同軸 (FPIN)
- 電視系統:NTSC,DVB-T
- 視頻格式:NTSC,PAL,SECAM

## 固有解像度/聲音功率

- 固有解像度 : 3840x2160 •
- 聲音功率 : 8Wx2 •

## 遙控器

雷洲·2×AAA

## 電源

- 主電源: 100- 240V~ 60Hz
- 待機功耗:≤ 0.5W
- 功耗: 130W

# 尺寸和重量

- 不含顯示器支架的尺寸(寬)×(高)×(深): 1112mm×642mm×70mm -重量:9.8kg
- 含顯示器支架的尺寸(寬)×(高)×(深): 1112mm×701mm×260mm
	- -重量:10kg

# 支援的顯示器安裝支架

如需安裝顯示器,請購買Philips顯示器安裝支 架。

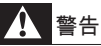

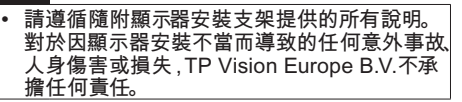

- 1 首先,在顯示器背部鎖定支架。
- 2 為防止電纜及插座受損,請務必在鎖定 支架的顯示器背面(包括音箱凸起處)與 牆壁表面之間保留至少2.2英寸或5.5 厘米的間隙。
- 3 確定壁掛螺栓符合下列規格:

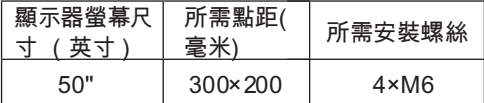

# 10 故障排除

本節介紹常見問題及其解決辦法。

## 一般顯示器問題

顯示器無法開機:

- 從電源插座上拔下電源線插頭。一分鐘後 重新連接。
- 確認電源線已牢固連接。

遙控器無法正常工作:

- 確認遙控器電池上的+/-極安裝正確。
- 如果遙控器電池耗盡或洩漏,請更換電 池。
- 清潔遙控器及顯示器感應器鏡頭。

#### 顯示器待機指示燈閃爍:

從電源插座上拔下電源線插頭。 等到顯 示器冷卻再重新連接電纜。如果仍然閃 爍,請聯絡Philips客戶服務中心。

顯示器選單的顯示語言錯誤:

• 將顯示器選單變更為所需語言。

打開/關閉顯示器至待機狀態後,聽到顯示 器機箱中發出吱吱聲:

無需執行任何操作。 吱吱聲是顯示器在 冷卻及預熱期間正常伸縮時發出的聲音, 不會影響性能。

# 頻道問題(僅TV模式)

上一個安裝的頻道沒有出現在頻道清單中:

確認選擇的頻道正確。

## 畫面問題

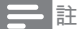

• 安裝視訊盒後才可使用天線。

顯示器已打開,但沒有畫面:

- 確認天線已正確連接到顯示器。
- 確認將正確的裝置選作顯示器訊號源。

有聲音沒畫面:

- 確認畫面設定正確無誤。
- 天線連接導致顯示器接收訊號的效果不佳:
- 確認天線已正確連接到顯示器。
- 擴音器、未接地的音訊裝置、霓虹燈、高層 樓宇及其他大型物品會影響接收品質。 如 有可能,嘗試變更天線方向或使上述裝置 遠離顯示器,進而提高接收品質。
- 如果只有一個頻道的接收效果不佳,請微 調此頻道。

所連接裝置的畫面品質較差:

- 檢查裝置連接。
- 確認畫面設定正確無誤。

顯示器沒有儲存畫面的設定:

• 確認顯示器位置已設定為家庭設定。此模式 讓您可以靈活變更及儲存設定。

書面不適合螢幕, 過大或過小 ·

• 嘗試使用不同的畫面格式。

畫面位置不正確:

• 部分裝置中的畫面訊號可能無法正確適合 螢幕。檢查裝置的訊號輸出。

## 聲音問題

有畫面,但聲音品質較差:

註

- 如果偵測不到音訊訊號,顯示器將自動關閉音 訊輸出- 這並不表示存在故障。
- 確認所有電纜均已正確連接。
- 確認音量並未設定為0。
- 確認聲音沒有靜音。

有畫面,但聲音品質較差:

• 確認聲音設定正確無誤。

有畫面,但只有一個揚聲器可以發出聲音:

確認聲音平衡設定為中間。

# HDMI連接問題

HDMI裝置有問題:

- 請注意,HDCP(高帶寬數碼內容保護) 支援可能會延遲顯示器顯示HDMI裝置中 內容的時間。
- 如果顯示器無法識別HDMI裝置,且無法 顯示,請嘗試將訊號源從一個裝置切換至 另一裝置,然後再切換回來。
- 如果聲音斷斷續續,請檢查HDMI裝置的 輸出設定是否正確。

# 電腦連接問題

顯示器上的電腦顯示不穩定:

- 檢查電腦是否使用支援的解像度及重新 整理率。
- 將顯示器畫面格式設定為無壓縮。

# 網絡連接問題

網上衝浪無法正常工作:

- 如果路由器連接設定正確,請驗證路由器 是否正確連接到Internet 。
- 瀏覽速度或網上衝浪速度緩慢:
- 請參閱路由器用戶指南,了解傳輸速率及 其他訊號品質因素之資訊。
- 您需要適合路由器的高速Internet連接。

# 聯絡我們

如果無法解決問題,請在以下網站查閱關 於本顯示器的常見問題: www.philips.com/ support

如果問題仍無法解決,請聯絡當地 Philips 客 戶服務中心。

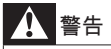

#### 請勿嘗試自行維修顯示器。這樣做可能會帶來 嚴重的人身傷害、對顯示器造成無法挽回的損 害或導致保固失效。

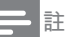

• 聯絡Philips客戶服務中心之前,請記錄顯示器型 號及序號。這些號碼印在顯示器後殼及包裝上。

# 11附錄

## 智慧顯示器服務條款

依據本智慧顯示器使用條款,TP VISION EUROPE B.V.(「我們」)希望向您或您指 定的法律實體提供智慧顯示器門戶的存取權 限。

我們是TP VISION EUROPE B.V., 註冊地 點位於PRINS BERNHARDPLEIN 200,1097 JB, AMSTERDAM, THE NETHERLANDS, 負責在台灣推動並提供智慧顯示器服務。

請在按「接受」按鈕之前閱讀這些條款。按 「接受」按鈕後即表示您接受這些條款、並 同意它們在您存取和使用智慧顯示器門戶時 適用。您的接受構成您和我們就您存取和使 用智慧顯示器門戶簽署的具有法律約束力的 協議(「協議」)

如您有下載並在本地保存這些條款的副本, 以供日後參考。您可以通過客戶服務專線查 閱並取得條款內文副本。

## 1.基本條款

您在連入互聯網的設備(「設備」)上存取 和使用智慧顯示器門戶(「門戶」)時,這 些條款適用。門戶包含第三方(「內容合作 夥伴」)提供的大量應用程式(「APP」)以 及各類型的增值功能服務等等。每一個APP 通過主頁或門戶的APP庫中的圖示進行標 識。當點擊APP的圖示時,您將離開門戶並 轉至內容合作夥伴的網站(「網站」)。在 其網站上,內容合作夥伴將向您提供存取其 服務(「服務」)的機會。這些服務可能涉 及向您提供各種內容、資訊和其他材料(統 稱「內容」)的存取權限。服務由內容合作 夥伴向您提供,您使用服務和有關內容即表 示您接受各內容合作夥伴的服務條款。您的 設備製造商下文簡稱「設備製造商」。

除了應用程式之外,基於智慧顯示器提升使

用者收視體驗的需求,我們在智慧顯示器平 台上也會提供特定的增值服務,這些服務伴 隨著智慧顯示器的運作而在後端平台執行, 並可能採集用戶的部份收視資訊/資料,作為 提供客制化增值服務的需求。我們將確保這 些資訊的絕對機密,且資料收集範圍僅限於 增值服務提供的需求,決不違反國家政策與 法律的規定,並確保這些資訊的搜集決不對 用戶的個人安全/生活產生任何侵害。請點擊 「接受」進行後續存取門戶的動作。

上文提述之「增值服務」,包括但不限於互 動廣告服務/影片推送服務/應用商城客制化服 務等因應使用者體驗需求而提供的服務。

在下列情況下您不得使用門戶:(a)您未達到 與我們簽署具有約束力契約的法定年齡、或 (b)您被禁止存取內容或根據中華民國的法律 不得存取內容。儘管有前述規定,您應至少 年滿14歲才能承擔這些責任。如果您不足 14歲,您僅可在您的雙親之一或法定監護人 同意時才能使用門戶。如果您使用門戶,我 們將視您為年滿14歲,或者您未滿14歲, 則視您的雙親之一或法定監護人已同意您使 用門戶。

這些條款對您在購買設備時提供的任何條 款、條件和免責條款形成補充,並且這些條 款、條件和免責條款不會改變,保持充分有 效。

### 2.版權、商標和其他權利

在門戶中的所有版權、商標和其他權利、所 有權和利益(不包括內容合作夥伴的服務、 內容和品牌功能)是屬於並應繼續屬於設備 製造商和我們的財產。條款中的任何內容均 不會賦予您對設備製造商、內容合夥夥伴 或我們的任何商標、徽標、功能變數名稱和 其他明確品牌功能的使用權利。任何您可能 向我們提供的回饋、評價或建議均屬完全自 願提供。我們可以在認為合適時自由使用此 類回饋、評價或建議,無需向您承擔任何義 務。您保留您在門戶上發佈或展示之任何內 容的權利。通過提交、發佈或展示內容,即 表示您免費向我們授予有效、非專屬性、可 再許可、免版權費的許可,以在任何介質上

或通過任何傳播方法使用、複製、再複製、 加工、改編、修改、發佈、傳輸、展示、傳 播此等內容。此許可特別包括在市場推廣設 備和門戶時出於市場推廣目的使用您的內容 的權利。

### 3.門戶的使用,協議的期限

您同意不會以任何未經授權的方式利用門 戶、服務或內容,包括但不限於入侵、超載 網路或服務或在授權範圍之外使用門戶、 服務或內容。門戶、服務和內容的提供受 版權和其他知識產權法律保護,您亦同意遵 守和保留其中包含的所有通告、許可資訊 和限制。除非在本條款中明確允許或在與我 們簽署的協議中以其他方式允許,否則您不 得修改、發佈、聯網、出租、租賃、出借、 傳輸、出售、參加轉讓或出售、複製全部或 部分門戶、服務或內容或創建其衍生產品, 或再傳播、演繹、顯示或以其他方式利用門 戶、服務或內容。您不得對您的設備的任何 軟體或安全性群組件、門戶或內容進行反編 譯、反向工程、反彙編、更改、替換或嘗試 刷,除非是強制實施的法律特別允許。禁止 利用門戶、服務或內容違反、破壞或規避任 何電腦網路、軟體、密碼、加密代碼、技術 保護措施的保護或以其他方式參與任何類型 的非法活動,或使他人從事此活動。

本協議在您存取和使用門戶時有效。您可以 通過停止存取和停止使用門戶隨時終止本協 議。如果我們單方面認為您未遵守這些條款 的任何內容,您的繼續存取和使用會影響 任何協力廠商利益,或違反任何有關法律。 我們亦可隨時終止或暫停協議,恕不另行通 知,並相應地拒絕您存取門戶。

### 4.有關內容的免責條款

除非我們特別聲明,對任何APP、服務和內 容,或您對其的使用,或您在互聯網網站發 佈的任何評價或內容或因其產生的結果,我 們概不承擔任何責任。其他消費者可根據提 供服務的內容合作夥伴的條款和條件及隱私

政策查看您在網站上提交、發佈或顯示的評 價或內容。服務和內容不受TP VISION的控 制、審核或編排。任何此類APP、服務或內 容由內容合作夥伴向您提供,我們並不提供 任何形式的控制。點擊門戶的主頁或app庫 的APP圖示時,門戶將會把您的設備轉至內 容合作夥伴的網站,您可在此存取服務。

您理解,使用服務時,您可能會接觸到冒犯 性、有害、不準確或其他不適當的內容或( 在某些情況下)存在錯誤標籤或欺騙性的發 佈內容。對於任何內容,包括但不限於任何 內容中的任何錯誤或遺漏,或因使用發佈、 通過電子郵件發佈、傳輸或以其他方式通過 設備上的門戶向您提供的內容而招致的任何 類型的任何損失或損害,我們概不承擔任何 責任。

### 5.不保證

我們和我們的附屬公司、子公司、辦事處、 董事、員工、代理、合作夥伴及被許可方( 在第5和6條統稱「TP VISION」)不聲 明、保證或承諾,門戶或內容或您收到或通 過門戶獲得存取的任何其他資訊或材料屬準 確、可靠、及時、安全、無誤或不會中斷, 或將糾正任何瑕疵。門戶「按現狀」提供, 「可立即使用」,如有更改,恕不另行通 知。TP VISION不確保您從或通過門戶存取 或下載的任何APP、服務、內容(包括檔、 資訊或其他資料)不含病毒、未被污染或破 壞的功能。TP VISION明確否認所有明示或 暗示保證,包括對準確性、不侵權、適銷性 及適合某種特定用途的任何保證。

不得提供由牌照方之外的互聯網或其他廠商 所供應的視頻內容。本顯示器在出廠時已接 受嚴格檢測,確保既有的預裝應用程式及增 值服務合法,在使用時,請遵照國家政策及 法律進行收視,如因自行安裝瀏覽器/非法內 容,或其他違反國家法規/政策的收視行為, 導致您的權益受損或遭受刑責,TP VISION EUROPE B.V.概不負責任何賠償之責任。

## 6.責任的限制

對於任何第三方有關您存取或使用門戶、網 站、服務或內容等資訊形式的行為、疏忽和 行動,TP VISION概不承擔任何責任。對於 您存取或使用門戶(包括但不限於門戶上獲 取的任何資訊),您應承擔所有責任和所有 風險。倘若因存取或使用門戶或任何APP、 網站或內容而導致仟何損害、費用或不滿, 您對TP VISION的所有補救僅限於停止使用 門戶或各APP、網站、服務或內容。

### 7.賠償

對於因您存取或使用門戶、網站、服務或內 容、您在門戶上的行為、您或任何他人發出 的與您的帳戶有關的任何行動(在單一登入 時)、您向門戶提交及在門戶提交或通過門 戶傳輸的任何材料、您違反這些條款、您侵 犯或違反一方的任何權利所導致、因其或與 其有關的所有索賠、要求、案由、損失、支 出、損害和費用,包括任何合理的律師費, 您同意對我們提供賠償,為我們提供辯護並 使我們免受損害。

### 8.對存取的限制和出口控制

我們有權(但無義務)根據中華民國的法律 及政策拒絕對門戶上APP的存取。在我們合 理認為有必要實施下列行為時、我們有權存 取、讀取、保存和披露任何使用資訊:(i)遵 守任何有關法律、條例、法律流程或政府要 求,(ii)執行條款,包括調查對條款的潛在違 反行為,(iii)偵查、阻止或以其他方式解決欺 詐、安全或技術問題,(iv)回應用戶支援請 求,或(v)保護我們、我們的用戶和公眾的權 利、財產或安全。我們可以自行決定隨時添 加或刪除對門戶中任何APP或網站的存取權 限。

### 9.對設備、門戶及/或條款的更改

我們可以自行決定更改、更新或升級設備或 門戶的功能或軟體,例如,添加或刪除APP 或功能或向您提供軟體更新。如果此類更改 對這些條款有影響,您將收到有關更新這些 條款的通知。您理解並同意,如果您在條款 更改之日後使用門戶,我們將視您為已接受 更新的條款。

### 10.單一登入

我們可以選擇在門戶向您提供單一登入選 項。該選項使您可以將您對門戶的多個功能 的存取和使用關聯至單一使用者帳戶。您應 負責保護為此帳戶選擇的用戶名稱和密碼。 我們鼓勵您對您的帳戶使用「強」密碼(使 用由大小寫字母、數字和符號組成的密碼) 。對於因您未遵守上述要求而產生的任何損 失或損害,我們無法亦不會承擔任何責任。

### 11.支付服務

我們的內容合作夥伴可能向您提供有償內 容。您可以通過使用智慧顯示器支付服務或 (如果內容合作夥伴使用第三方支付服務供 應方)內容合作夥伴提供的支付服務進行支 付。您應對通過您的支付帳戶產生的所有費 用以及有關稅費的支付承擔責任。我們在您 接受當前的智慧顯示器支付使用條款後向您 提供智慧顯示器支付服務。如果您需要使用 內容合作夥伴提供的支付服務,您可能需要 在協力廠商支付服務供應方開戶。開戶後, 該支付服務供應方需要您接受另一份適用於 此支付服務的條款和條件。

### 12.隱私和cookie

我們強烈支持保護您的隱私並通知您我們收 集、使用和存儲您的個人資料的方式。您向 我們提供的或我們收集的任何個人資料均須 受我們的隱私政策規管。

門戶將利用「cookie」收集和存儲您的個人 資料。"cookie"是在您的設備上放置的小型文 字檔,它允許我們在您下次存取時識別您的 設備。

### 13.刪除政策

如果您在門戶上發佈或展示的評價和內容據 稱侵犯了協力廠商權利,我們有權自行決定 把其刪除,恕不事先通知。

### 14.適用法律

您與我們簽署的協議受中華民國的法律約 束,並據其解釋,但排除法律衝突的規定。 如果您和我們之間就協議產生任何爭議、中 華民國的法院應是唯一有權解決爭議的法 院,但具有強制力的適用消費者法律另有規 定時除外。

### 15.其他

倘若我們未行使或執行這些條款的任何權利 或規定,不應視為我們放棄此權利或規定。 即使這些條款的任何規定被視為無效或無法 執行,這些條款的剩餘規定仍應始終具有充 分效力。除非我們的授權代表書面簽署,否 則這些條款的任何規定的增加內容或對其的 刪除或修改對我們沒有約束力。這些條款和 我們的隱私政策是您和我們之間就您使用門 戶簽署的完整協議。

您同意,儘管任何法律或立法可能有相反規 定,因使用門戶或本協議引起或與其有關的 任何索賠或案由必須在出現此索賠或案由之 後的十三(13)個月內提交,否則將視為已經 過期。本協議中的「不保證」和「責任的限 制」規定是針對我們的利益(定義見條款) ,並且這些個人或實體中的每一方應有權代 表其自己直接對您聲稱和執行這些規定。

如果您對門戶或本協議有任何意見或問題, 或希望報告任何對這些條款的違規行為、請 通過飛利浦客戶服務專線與我們聯絡。

### 智慧顯示器隱私權聲明和智慧顯示器 Cookie政策

本文件包括三個部分:

第1部分:智慧顯示器隱私權聲明和Cookie 政策摘要

第2部分:智慧顯示器隱私權聲明

第3部分:智慧顯示器Cookie政策

#### 第1部分

智慧顯示器隱私權聲明和Cookie政策摘要

在本文件中,我們,TP VISION EUROPE B.V.描述了我們在提供智慧顯示器服務時如 何收集和使用個人資訊。

由於隱私權聲明的全文有時非常複雜,因 此,我們在本摘要中摘取了主要的元素。有 關我們如何收集和使用個人資訊的所有詳細 資訊,請參閱下文的隱私權聲明和cookie政 策的全文

智慧顯示器是由TP VISION EUROPE B.V. 向您提供。在提供智慧顯示器服務時,我們 收集和處理某些個人資訊,將cookie置於 顯示器上並讀取。由於我們使用此類資料和 cookie向您提供和改谁智慧顯示器服務, 因 此,我們應被視為是此類資料的控制方。對 於某些智慧顯示器服務而言,我們通過來自 境內和境外的第三方為我們處理資料。為了 保護資料和限制對其的使用,我們已經與此 類第三方簽署了須強制實施的資料處理方協 議。

*•* 關於隱私權聲明

首次啟動智慧顯示器時,顯示器將自動連接 至我們或第三方的伺服器,我們會根據您的 設備ID在後台登記,從而使您的顯示器再次 連接至伺服器時可以被認出,透過這種方 式,您在顯示器上的使用設定和使用偏好都 會被記錄。

為了增進用戶體驗,TP VISION EUROPE B.V.將與第三方廠商合作提供各式的增值服 務,包括但不限於廣告推播/內容推薦等增

值功能,這樣的服務下,顯示器將收集使用 者的觀看行為資訊,包括但不限於用戶可能 收看的影片類型/應用程式使用偏好等等。我 們將根據收集到的資訊,進行相關內容的推 薦,並將推薦發送至顯示器。這樣的服務, 也可在設定選單中選取開啟,或是關閉。如 您閱畢此條款並勾選「接受」,我們即視為 您已接受這樣的聲明。

*•* 此外,我們收集有關智慧顯示器門戶整體 使用情況的總計統計資料。我們使用此類 統計資料來維護智慧顯示器門戶,查找和 糾正錯誤,並整體改進智慧顯示器門戶的 服務和體驗。

我們保存個人資料的時間通常不會超過3個 月,之後,這些資料將被銷毀或匿名處理。 **但在某些有限的情況下可能會有所不同,例** 如,刪除將對用戶體驗(例如,為了記錄安 裝了哪些APP)產生負面影響,或者在金融 交易中,出於法律原因必須存檔交易詳情。 我們已經與第三方供應商正式確定了這些安 排。

使用者可通過在顯示器的配置功能表中選擇 選項「重新設定顯示器」來刪除個人資料。 我們強烈建議使用者在出售或贈送顯示器時 使用此選項。

### *•* 關於Cookie政策

為了提供智慧顯示器服務,我們使用大量的 cookie。Cookie是應用(如APP)在您的顯 示器中放置的小型文字檔。使用智慧顯示器 時,應用可能在設備上放置下列cookie:

--用作智慧顯示器門戶正常工作的Cookie;

--用於增強智慧顯示器體驗的Cookie。提供 增值服務,主旨在於增進您的使用者體驗, 例如記錄您安裝的APP資訊/您在門戶預裝了 哪些APP,以及像是天氣報告等服務;

--第一方和第三方的cookie,透過雲端或第 三方的伺服器,提供您自訂的服務與內容推 播等等,例如影片推薦/廣告訊息推薦。

由於科技不斷進展,我們的智慧顯示器也會 隨之進化,為提升您的服務體驗,我們未來 可能會提供更多需要記錄及使用Cookie的服 務,有關該類服務的Cookie記錄/使用,也都 納入本說明的應用範疇之中。

*•* 關於資料形式及隱私權保護政策說明

有關於使用者收視行為的cookie及資料形 式, 我們定義為如下兩類:

- *•* 本機資料:即儲存在使用者本身終端機制 (顯示器)中的資料,包括但不限於使用 者帳戶資訊/收藏資訊/操作設定等資料。 有關這類的資訊,用戶可憑藉著自身意 願,進行更改與刪除,原有資料不會留存 在任何地方。
- *•* 雲端資料:即儲存在雲端資料庫,透過 辨識/運算等方式後,將處理並據特殊意義 的資訊提供給用戶,作為智慧顯示器的增 值功能使用。這類的資訊可能包含第三方 所提供的資訊內容,包括但不限於廣告推 播/內容推薦等資料。有關這類的資訊,儲 存在雲端,使用者可憑藉著自身意願,選 擇不再接收或選擇在終端設備(顯示器) 上,不再呈獻相關資料,原有保存在雲端 資料庫裡的內容,我們可確保其安全性, 相關保密條款請參閱說明正文。

#### 第2部分

#### 隱私權原則全文

在本隱私權聲明中,我們描述了我們如何收 集、存儲或以其他方式處理涉及您使用智慧 顯示器門戶的個人資料以及進行此類處理的 具體和合法目的。

我們是TP VISION EUROPE B.V.,辦公室 設在PRINS BERNHARDPLEIN 200, 1097 JB, AMSTERDAM, THE NETHERLANDS, 負責在台灣推動並提供智慧顯示器服務。請 將我們視為您的個人資料的資料控制方。我 們使用不同的外判方代表我們處理個人資 料,其中一些是您的個人資料的資料處理 方。「APP」指通過品牌圖示在門戶中顯示 的應用程式,提供對內容合作夥伴網站的存 取。

「內容合作夥伴」指第三方提供的APP等內 容,您可以通過門戶存取此內容。

「使用者帳號」指識別平台上消費者的方式 之一,使用者可以透過提供個人資料,如電 子郵件地址,手提電話號碼等方式設立專屬 的使用者帳號,並依此帳號使用內容供應者 的服務。

「設備」指任何配備智慧內容的終端產品, 此類產品可以存取門戶並已通過我們的驗 證。

「設備ID」:對於在設備門戶上獲驗證的每 一台設備,設備門戶將生成和存儲固定的唯 一編號,使我們能夠驗證和識別平台上的設 備。此編號稱作設備ID,即MAC Address。

「設備製造商」指製造設備的第三方。

「設備門戶」指設備驗證伺服器,用於驗證 和識別設備。

「流動設備」指智慧手機、平板電腦或其他 接入互聯網的流動產品。

「個人資料」指與已識別或可識別自然人有 關的任何資訊,例如姓名、電子郵件地址或 IP號碼。

「Philips」指TP VISION EUROPE B.V.

「平台」指我們使用的技術IT基礎架構,用 於管理和運營門戶及我們通過門戶提供的服 務,此基礎架構包括(web)伺服器、資料庫 和有關網路基礎架構。

「門戶」指我們的智慧顯示器門戶。

「處理個人資料」指我們或代表我們對個人 資料執行的任何操作或一組操作,無論是否 通過自動方式,包括但不限於收集、存儲、 傳輸和改編。

「您」指我們收集和處理其個人資料的自然人。

我們將在下文首先講述對您的設備收集哪些 資料。然後告訴您如何以及出於哪些目的處 理此類資料。在本隱私權聲明結束時,我們 將講述我們如何確保您的資料的安全性,以 及您可以如何利用您的法律權利讓我們更改 或刪除個人資料。請注意,我們對上文所述 的所有資料處理不承擔任何責任。然而,由 於此處理關係到您對設備的使用,因此,我 們在隱私權聲明中納入了對其的描述。

Philips顯示器在向您提供智慧顯示器門戶和 服務時可以使用第三方。這些第三方根據 與Philips的合作協議,可以處理您的個人資 訊,但無權出於其自身目的使用此類個人 資訊。Philips顯示器仍有責任根據所有有關 法律處理此類資訊,並與第三方出於此類目 的簽署了基於相關格式契約的專屬處理方協 議。

### 收集哪些類型的資料?

身份證號碼

使用者帳號:您可在智慧顯示器裡進行註 冊,透過個人資料如電話/電子郵件等方式登 記,取得屬於您專屬的使用者帳號,使用者 帳號能夠區分設備的不同使用者。消費者ID 是匿名的。您的設備由Philips或設備製造商 製造,它們是使用者帳號的資料控制方,具 體取決於您的設備。

設備ID:對於在設備門戶上獲驗證的每一台 設備,設備門戶將生成和存儲固定的唯一編 號,使我們能夠驗證和識別平台上的設備。 此編號稱作設備ID,即MAC Address。出於 驗證目的,我們對所選的內容合作夥伴提供 設備ID。這些內容合作夥伴使用設備ID授 權您的設備存取內容合作夥伴所提供的內容 或服務。

流動設備ID:如果您可通過流動設備,使用 門戶的部分功能,我們將存儲該流動設備的 唯一識別碼,從而使設備能夠認出和識別流 動設備。

在初始化過程中收集的資料

註冊:當您利用您的設備時,您將可為您的 智慧顯示器設備進行帳號註冊。作為該註冊 的一部分,您將需要提供個人資料,例如您 的姓名、電子郵件位址、居住地區及有關您 的設備的特定資訊(例如類型和序號)。註 冊並非強制要求,如果您不希望註冊,您可 以跳過此註冊。這不會影響您使用設備或設 備的法定保養。由於個人資料是直接發送至 設備製造商,因此,我們不會收到亦不會處 理與您的註冊有關的任何資料。無論您是否 已註冊,且無論您是否接受門戶的條款和條 件,設備門戶僅向我們傳輸資料。此資訊關 聯至消費者ID。

門戶登錄數據:設備門戶將授權您的設備通 過存取門戶的認證。出於授權的目的,我們 將讀取您的設備ID及設定,從而提供專屬於 您設定的設備門戶。設備門戶由我們或外包 合作夥伴針對不同的內容形式進行管理。

在使用過程中收集的資料或cookie

*•* 本機及雲端收集用戶使用資訊:

有關於使用者收視行為的資料形式,我們定 義為如下兩類:

(1)本機資料:即儲存在使用者本身終端 機制(顯示器)中的資料,包括但不限於使 用者帳戶資訊/收藏資訊/操作設定等資料。有 關這類的資訊,用戶可憑藉著自身意願,進 行更改與刪除,原有資料不會留存在任何地 方。

(2)雲端資料:即儲存在雲端資料庫,透過 辨識/運算等方式後,將處理並據特殊意義的 資訊提供給用戶,作為智慧顯示器的增值功 能使用。這類的資訊可能包含第三方所提供 的資訊內容,包括但不限於廣告推播/內容推 薦等資料。有關這類的資訊,儲存在雲端, 使用者可憑藉著自身意願,選擇不再接收或 選擇在終端設備(顯示器)上,不再呈現相 關資料,但原有保存在雲端資料庫裡的內容 無法由使用者刪除,但我們可確保其資訊保 密的安全性,符合國家政策及法律的規定。

*•* 我們確保這些資訊的絕對機密,且資料收 集範圍僅限於增值服務提供的需求,決不 違反國家政策與法律的規定,並確保這些 資訊的搜集決不對用戶的個人安全/生活產 生任何侵害。

資料資訊及cookie在智慧顯示器中的 應用

- *•* 廣告:飛利浦顯示器將在視頻內容,以及 門戶頁面等(包括但不限於),推送廣告 資訊。這些廣告通過我們或使用我們分配 的廣告庫的第三方提供。基於客制化的需 求,以及增進收視體驗的原則,我們會收 集部份使用者資訊或資料,據此推送相對 應的廣告內容。
- *•* 門戶和內容合作夥伴網站的流量、歷史記 錄和APP點擊行為:當您使用門戶時,您 將在您的設備和門戶及通過門戶存取的內 容合作夥伴網站之間產生直接的流量。作 為此流量的一部分,我們會收到您的連接 的IP位址以及在您的設備上配置的資訊。 這些資訊存儲在平台的某資料庫中。
- *•* 應用程式/視頻內容推薦:為了增進您的使 用者體驗,我們會記錄您的應用程式/視頻 內容使用習慣,根據您的下載行為及使用 記錄,推薦您可能偏好的內容給您。
- *•* 與社交媒體應用程式建立關聯的智慧顯示 器ID:飛利浦顯示器將來可能推出與社交 媒體連動的服務,專門針對我們提供的社 交顯示器應用程式,包括但不限於微信TV/ 新浪微博等等,也可能使用或收集用戶的 個人資訊。
- *•* 與其他智慧裝置的連動:與其他智慧終端 機透過通訊協議,進行終端間的連動,例 如操作流動裝置,將內容同步到智慧顯示 器上等等。
- *•* 其他(第三方)增值服務功能:因應智慧 顯示器的科技發展,飛利浦顯示器可能自 建,或與第三方廠商合作、導入新的增值 功能服務。包括但不限於視頻租賃/支付 功能/社交功能等等,這些服務可能都需 要記錄或截取部份的使用者收視資訊以作 識別。視技術需求,也可能調用用戶的資 訊,這些資訊同樣納入本隱私權聲明的使 用範疇,並根據本條款原則,進行資訊保 護。

對於關聯至消費者ID和設備ID的資料,您 可以選擇通過設備功能表中的「重新設定 顯示器」選項,取消資料與這些識別字的關 聯。取消關聯後,這些資料將不再關聯至消 費者ID或設備ID,但可以始終以匿名的總計 統計資料的形式存儲。使用選項取消資料關 聯不僅可以刪除所有cookie和本機存放區, 還可以為您的設備取消任何註冊。在新的設 備上,該選項稱作「重新設定顯示器」。強 烈建議您在出售或贈送設備之前使用「重新 設定顯示器」選項。

我們利用收集的資料做什麼?

我們出於下列目的處理收集的資料:

- *•* 維護和運營門戶:我們利用IP位址、消費 者ID、設備ID來為您的設備提供門戶和內 容合作夥伴網站的存取權限,並為其提供 正確的APP服務及各種增值服務。這包 括但不限於驗證、濫用處理、管理安全事 件,監控門戶並提供使用者偏好的備份服 務。
- *•* 優化用戶的門戶體驗:我們利用總計和 匿名的使用資料(例如,APP點擊行 為、APP偏好、歷史記錄以及您與門戶 的交互)來改進和進一步開發門戶用戶體 驗。
- *•* 提供服務:我們使用在前述廣告cookie 中的資訊,以允許系統記錄在您的設備上 播放了哪些廣告,確保您不會收到太多類 似的廣告,此外,我們能夠結算與廣告合 作夥伴的商業安排。在與我們的廣告伺服 器協調後,針對您的個人偏好提供廣告服 務。
- *•* 驗證:出於驗證目的,我們對所選的內容 合作夥伴提供設備ID。
- *•* 連結至社交媒體App。
- *•* 執法:我們可能須向有關執法官員或司法 機關提供資料。如果我們這樣做、則將始 終遵守具有約束力的法律文書,例如保證 或司法命令或有關法律的其他規則,這將 要求我們與執法官員或司法機關合作。

*•* 其他:其他所有可能調用使用者資訊/ Cookie的增值服務,包括在顯示器出 廠後,基於功能優化,由TP VISION EUROPE B.V.自建,或與第三方廠商合 作所建置及提供的各式增值服務。都使我 們可能調用使用者的資料與cookie。

### 聯繫我們

如果您對我們的隱私政策有任何問題,希望 請求有關您的個人資料的副本,或希望我們 更改或刪除您的個人資料,您可以透過飛利 浦的客戶服務專線進行要求。

#### 第3部分

#### 智慧顯示器Cookie政策

在本Cookie政策中,我們描述了在您使用智 慧顯示器門戶時我們在您的設備和您的移動 設備上設置了哪些Cookie。

我們是TP VISION EUROPE B.V.,辦公室 設在PRINS BERNHARDPLEIN 200, 1097 JB, AMSTERDAM, THE NETHERLANDS, 負責在台灣推動並提供智慧顯示器服務。就 我們設置的任何Cookie而言,所有生成的個 人資料將根據我們的最新隱私權聲明處理。

「設備」指任何接入互聯網的產品,此類產 品可以存取門戶並已通過我們的驗證。

「流動設備」指智慧手機、平板電腦或其他 接入互聯網的流動產品。

「個人資料」指與已識別或可識別自然人有 關的任何資訊,例如姓名、電子郵件地址或 IP號碼。

「平台」指我們使用的技術IT基礎架構,用 於管理和運營門戶及我們通過門戶提供的服 務,此基礎架構包括(web)伺服器、資料庫 和有關網路基礎架構。

「門戶」指我們的智慧顯示器門戶。

「處理個人資料」指我們或代表我們對個人 資料執行的任何操作或一組操作,無論是否 通過自動方式,包括但不限於收集、存儲、 傳輸和改編。

「您」指我們收集和處理其個人資料的自然 人。

## 甚麼是cookie?

cookie原是web瀏覽器向存取瀏覽器提供的 小型文本。在智慧顯示器上也會使用類似的 功能,用來記憶/儲存使用者的使用者資訊與 設定。我們對功能cookie和非功能cookie 進行區分。功能cookie是為了使設備能夠存 取和使用門戶和第三方內容。非功能cookie 指所有其他cookie。

有關第三方的cookie政策,您可以參閱此類 第三方各自的cookie政策。

### Cookie的類型與使用形式

有關於使用者收視行為的資料形式,我們定 義為如下兩類:

- *•* 本機資料:即儲存在使用者本身終端機制 (顯示器)中的資料,包括但不限於使用 者帳戶資訊/收藏資訊/操作設定等資料。 有關這類的資訊,用戶可憑藉著自身意 願、谁行更改與刪除、原有資料不會留存 在任何地方。
- *•* 雲端資料:即儲存在雲端資料庫,透過辨 識/運算等方式後,將處理並據特殊意義 的資訊提供給用戶,作為智慧顯示器的增 值功能使用。這類的資訊可能包含第三方 所提供的資訊內容,包括但不限於廣告推 播/內容推薦等資料。有關這類的資訊,儲 存在雲端,使用者可憑藉著自身意願,選 擇不再接收或選擇在終端設備(顯示器) 上,不再呈獻相關資料,原有保存在雲端 資料庫裡的內容,我們可確保其安全性。

可能收集cookie的功能

*•* 廣告:飛利浦顯示器將在視頻內容,以及 門戶頁面等(包括但不限於),推送廣告 資訊。這些廣告通過我們或使用我們分配 的廣告庫的第三方提供。基於客制化的需 求,以及增進收視體驗的原則,我們會收 集部份使用者資訊或資料,據此推送相 對應的廣告內容。基於用戶的隱私保密需 求,我們所提供的廣告服務,將可透過設 定選單來啟動或關閉。

- *•* 門戶和內容合作夥伴網站的流量、歷史記 錄和APP點擊行為:當您使用門戶時,您 將在您的設備和門戶及通過門戶存取的內 容合作夥伴網站之間產生直接的流量。作 為此流量的一部分,我們會收到您的連接 的IP位址以及在您的設備上配置的資訊。 這些資訊存儲在平台的某資料庫中。
- *•* 應用程式/視頻內容推薦:為了增進您的使 用者體驗,我們會記錄您的應用程式/視頻 內容使用習慣,根據您的下載行為及使用 記錄,推薦您可能偏好的內容給您。
- *•* 與社交媒體應用程式建立關聯的智慧顯示 器ID:飛利浦顯示器將來可能推出與社交 媒體連動的服務,專門針對我們提供的社 交顯示器應用程式,包括但不限於微信TV/ 新浪微博等等,也可能使用或收集用戶的 個人資訊。
- *•* 與其他智慧裝置的連動:與其他智慧終端 機透過通訊協議,進行終端間的連動,例 如操作流動裝置,將內容同步到智慧顯示 器上等等。
- *•* 其他(第三方)增值服務功能:因應智 慧顯示器的科技發展,飛利浦顯示器可能 自建,或與第三方廠商合作,導入新的增 值功能服務。包括但不限於視頻租賃/支 付功能/社交功能等等,這些服務可能都 需要記錄或截取部份的使用者收視資訊以 作識別。視技術需求,也可能調用用戶的 cookie資訊,這些資訊同樣納入本隱私權 聲明的使用範疇,並根據本條款原則,進 行資訊保護。

### Cookie刪除

您的設備允許您從設備刪除所有cookie在舊 設備上,您可以通過設備功能表的「重新設 定顯示器」選項進行刪除。強烈建議您在出 售或贈送您的設備之前使用「重新設定顯示 料,無法透過該設定刪除,但我們會確保資 料的保密及不外洩密,其資料保護符合國家 的政策與法律規定。 器」選項。唯儲存在雲端資料庫中的部份資

#### 聯絡我們

若對我們的cookie政策有任何問題,請透過 飛利浦的客戶服務專線進行反映。

# 免責聲明

1.Philips智慧顯示器於應用商城(APP Store) 中提供的應用程式(APP),均有合法授權,並 受版權保護。

2.用戶透過USB/網絡安裝的APP,版權並不 屬於Philips,Philips不因用戶使用的任何侵 權或違法應用程式而負上法律責任。

3.用戶因使用自行安裝的APP,直接、間 接、附帶導致以下狀況,Philips概不負責。

- Philips智慧顯示器與APP產生的匹配 性問題。
- 因APP造成Philips智慧顯示器損壞、 當機、無法使用等問題。
- 透過第三方支付產生的交易,並衍生的 產品問題。

當您安裝非Philips智慧顯示器應用商城所提 供之應用程式,表示您對上述條款與聲明已 經清楚且瞭解。

# 開源軟體

這部顯示器含有開放原始碼軟體, EuropeB.V.會依照需求提供此產品有版權保 護的開放原始碼軟體套相應之完整原始碼複 本,而此類提供需有個別授權。 該項提供的有效期為自購買產品後算起三年, 適用對象為收到此資訊的任何人。 若要取得原始碼,請以英文寄送信件至: open.source@tpvision.com.

# 開源執照

TP VISION EUROPE B.V. 顯示器軟體, 根據 開源許可證屬於部分的原始程式碼。這是描述 TP VISION EUROPE B.V. 顯示器上使用的原 始程式碼,落在分佈的文件無論是GNU通用公 共許可證(GPL的),或GNU寬通用公共許可 證(THA LGPL),或任何其他開源許可下。 說明獲得該軟體的副本可以在使用說明的被發 現。TP VISION EUROPE B.V. 不做任何擔保, 任何明示或暗示的保證,包括適銷性或適用於 特定用途的任何擔保,對於本軟體。TP VISION EUROPE B.V. 提供了該軟體的支援。 前面不影響您的擔保,有關任何TP VISION EUROPE B.V. 產品(第)的法定權利購買。 它僅適用於提供這個原始程式碼。

uboot (2012 06)

U-Boot, a boot loader for Embedded boards based on PowerPC, ARM, MIPS and several other processors, which can be installed in a boot ROM and used to initialize and test the hardware or to download and run application code.

Source: http://www.denx.de/wiki/U-Boot/

vmlinux (3.10.40)

linux kernel

Source: http://git.kernel.org/cgit/linux/kernel/ git/stable/linux-stable.git

busybox (1.19.2)

BusyBox is a multi-call binary that combines many common Unixutilities into a single executable. Most people will create a link to busybox for each function they wish to use and BusyBox will act like whatever it was invoked as.

Source: https://busybox.net/downloads/

AN (5.0.1)

Android is a linux-based operating system designed primary for touchscreen mobile device or tv set, especially smart TV.

Source: https://source.android.com/source/ downloading.html

https://source.android.com/source/buildnumbers.html

dlmalloc (2.8.4)

A Memory Allocator.

Source: http://g.oswego.edu/dl/html/malloc.html

ftp://gee.cs.oswego.edu/pub/misc/

iniparser (3.0 )

stand-alone ini parser library in ANSI C.

Source: http://ndevilla.free.fr/iniparser/

jpeg (6b.)

Libjpeg is a widely used C library for reading and writing JPEG image files ,wo use it for dfb.

Source: http://www.ijg.org

png (1.2.32)

libpng is the official PNG reference library. It supports almost all PNG features,wo use it for dfb.

Source: http://www.libpng.org/pub/png/src/ libpng-LICENSE.txt

http://www.libpng.org/pub/png/

freetype (2.3.7)

FreeType is a freely available software library to render fonts.

Source: http://www.freetype.org/license. html

libc (2.16(ARM))

The GNU C Library is used as the C library in the GNU systems and most systems with the Linux kernel.

Source: [libc]

glibc : http://www.gnu.org/software/libc/

zlib (1.2.8)

interface of the 'zlib' general purpose compression library.

Source: http://www.zlib.net/zlib\_license. html

DFB (1.4.2)

DirectFB is a thin library that provides hardware graphics acceleration, input device handling and abstraction, integrated windowing system with support for translucent windows and multiple display layers, not only on top of the Linux Framebuffer Device. It is a complete hardware abstraction layer with software fallbacks for every graphics operation that is not supported by the underlying hardware. DirectFB adds graphical power to embedded systems and sets a new standard for graphics under Linux.

Source: http://directfb.org/

ntfs-3g (2.0 )

NTFS-3G is a stable, full-featured, readwrite NTFS driver for Linux, Android, Mac OS X, FreeBSD, NetBSD, OpenSolaris, QNX,Haiku, and other operating systems.

Source: http://www.tuxera.com/community/ open-source-ntfs-3g/

UIL (1.9.2)

Powerful and flexible library for loading, caching and displaying images on Android.

Source:https://github.com/nostra13/AndroidUniversal-Image-Loader

db4o (8.0 )

db4o is the world's leading open source object database for Java and .NET. Leverage

fast native object persistence, ACID transactions, query-by-example, S.O.D.A object query API, automatic class schema evolution, small size.

Source: https://sourceforge.net/projects/ db4o/

bcprov (1.43)

Java cryptography APIs

Source: https://bouncycastle.org/

Anymote (1.0 )

The Anymote Protocol is a messaging protocol that applications on a remote device use to communicate with Google TV. This protocol allows developers to write applications that enable mobile phones, tablets, or other devices to interact with Google TV. You can write applications to enable handheld devices to act either as fully-fledged remote TV controllers or to have some part of an application connect to Google TV.

Source:http://code.google.com/p/anymoteprotocol

guava (10.0.1)

The Guava project contains several of Google's core libraries that we rely on in our Java-based projects: collections, caching, primitives support, concurrency libraries, common annotations, string processing, I/O, and so forth.

Source: https://github.com/google/guava

protobuf (2.2.0)

Protocol Buffers (a.k.a., protobuf) are Google's language-neutral, platformneutral, extensible mechanism for serializing structured data.

Source:

https://github.com/google/protobuf

Gson (1.7)

A Java serialization/deserialization library that can convert Java Objects into JSON and back.

Source: https://github.com/google/gson

spring-android (2.0.0)

Spring for Android is an extension of the Spring Framework that aims to simplify the development of native Android applications.

Source:

http://projects.spring.io/spring-android/

Image-Loader (1.9.1)

Android library #1 on GitHub. UIL aims to provide a powerful, flexible and highly customizable instrument for image loading, caching and displaying. It provides a lot of

configuration options and good control over the image loading and caching process.

Source: https://github.com/nostra13/ Android-Universal-Image-Loader

zxing (1.0 )

With the core library you will have the ability to scan the most common barcodes (QRCode, EAN / ISBN, Code32/128, datamatrix, UPCA, UPCE) from images and generate a number of barcode types.

Source: http://zxing.riaforge.org/

UPnP (1.2.1a)

The Linux SDK for UPnP Devices (libupnp) provides developers with an API and open source code for building control points, devices, and bridges that are compliant with Version 1.0 of the UPnP Device Architecture Specification.

Source: http://upnp.sourceforge.net/

# 限用物質含有情況標示聲明

Declaration of the Presence Condition of the Restricted Substances Marking

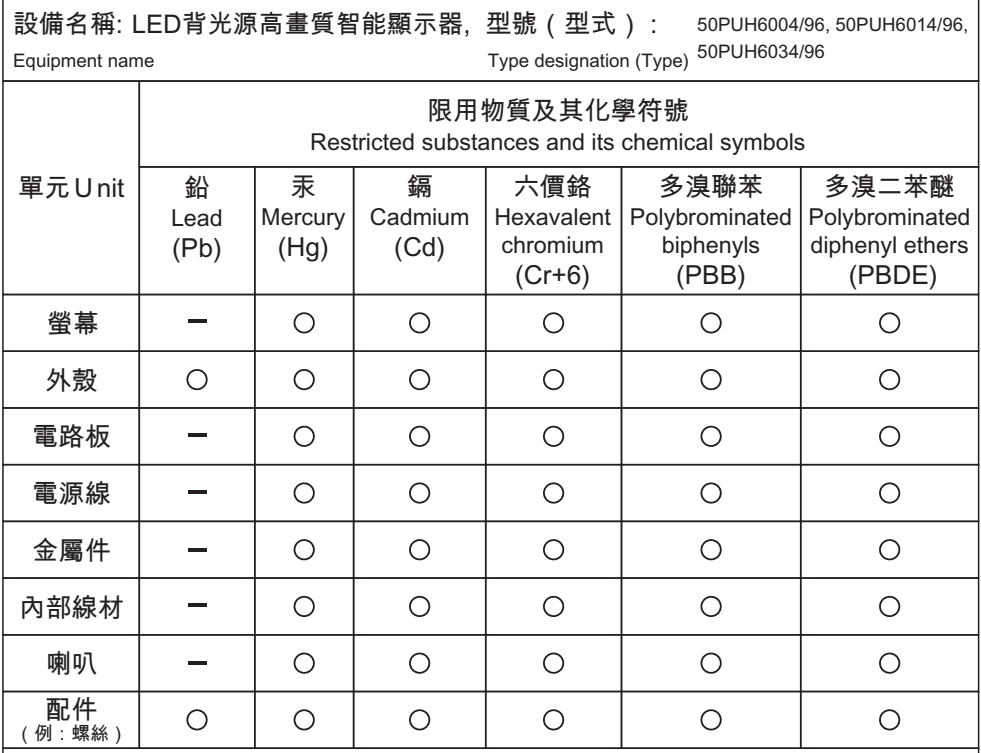

備考1. "超出0.1 wt %"及"超出0.01 wt %"係指限用物質之百分比含量超出百分比含 量基準值。

Note 1: "Exceeding 0.1 wt %" and "exceeding 0.01 wt %" indicate that the percentage content of the restricted substance exceeds the reference percentage value of presence condition.

備考2. "〇"係指該項限用物質之百分比含量未超出百分比含量基準值。

Note 2 : The " $\bigcirc$ " indicates that the percentage content of the restricted substance does not exceed the percentage of reference value of presence.

備考3. " - "係指該項限用物質為排除項目。

Note  $3:$  The  $"$   $"$  indicates that the restricted substance corresponds to the exemption.

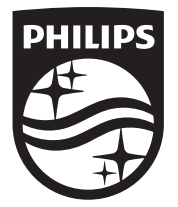

© 2019 Koninklijke Philips N.V. <br>
<sub>©</sub> 2019 Koninklijke Philips N.V. All rights reserved. 生產國別或地區: Made in China Document order number: 製造廠商名稱:嘉捷科技企業股份有限公司 Philips和Philips盾牌圖形是 Koninklijke Philips N.V. 製造廠商地址:新北市中和區連城路230號10樓 製造廠商電話: 02-7703-3968 的註冊商標。

其使用需遵循Koninklijke Philips N.V. 的許可。